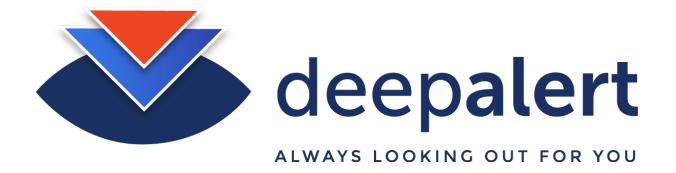

## RaySharp - Setting up cameras & accessing camera sub streams

The following article describes how to connect the Deepalert Hub to a RaySharp camera sub stream.

The connection string for a typical RaySharp camera is as follows (connect to sub-stream):

rtsp://admin:secret01@192.168.73.120:554/ch00/1 rtsp://admin:secret01@192.168.73.120:554/ch01/1

### Step-by-step guide

#### Log in to the local DeepAlert Hub console either from:

- The DeepAlert Wireless access point or
- From the DeepAlert operator console

E.g. - http://<IP Address>

#### Select "Configure Cameras" and complete the following details:

- Set the "IP Address" of the camera e.g. 192.168.1.111
- Set the "Human Name" e.g. Megacorp Main Entrance
- Set the "Stream Route" e.g. /ch01/1
- Set the "RSTP Port" e.g. 554
- Set the "RSTP Login" e.g. admin
- Set the "RSTP Password: Please ensure the password consists only of upper or lowercase numbers and numbers (avoid non-alphanumeric characters such as "@")

# Click "Add/Update Camera"

| Camera A        | Add New Camera                                                       |
|-----------------|----------------------------------------------------------------------|
| Configured as E | )H1KIPPIE-a                                                          |
| Camera Enable   | ed .                                                                 |
| Configuration w | ill be saved, but camera will only be active if this box is checked. |
|                 |                                                                      |
| IP Address e    | g. 10.0.0.101                                                        |
| 192.168.1.111   |                                                                      |
| Human Name      |                                                                      |
| Megacorp - M    | ain Entrance                                                         |
| Stream Route    | e.g. /streaming/channels/102                                         |
| /streaming/ch   | annels/102                                                           |
| RTSP Port e.    | g. 554                                                               |
| 554             | • 00400000                                                           |
| RTSP Login      |                                                                      |
| admin           |                                                                      |
| RTSP Passwor    | d                                                                    |
| *********       | **                                                                   |
| Advanced Se     | ttings                                                               |
|                 |                                                                      |
|                 | ra Configuration                                                     |
| Check box and   | click Add/Update to delete configuration for this camera             |
|                 |                                                                      |
| Add/Update C    | camera                                                               |

Select "System Status" click "Restart DeepAlert Service"